# **Getting Started with UnfurlMinds**

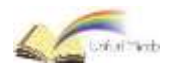

#### **What is UnfurlMinds?**

### *UnfurlMinds is a collaboration platform, specially designed for easy communication across teachers, staff, student and alumni.*

**Welcome!** We are glad that your institute has adopted UnfurlMinds platform. If you are new to UnfurlMinds, you can visit the settings page to make sure to update your password.

Here are some easy steps to get started on UnfurlMinds

#### **1. Sending message to students**

- a. You want to remind students about the assignment submission due date which is approaching. Simply post a note and select one or more classes in "post to" section.
- b. Encourage your students to participate in open discussions. You can initiate a discussion among students on a topic, which they had requested in the class. Simply post your discussion topic and select classes in "post to" section and let students learn from the experience of their seniors.

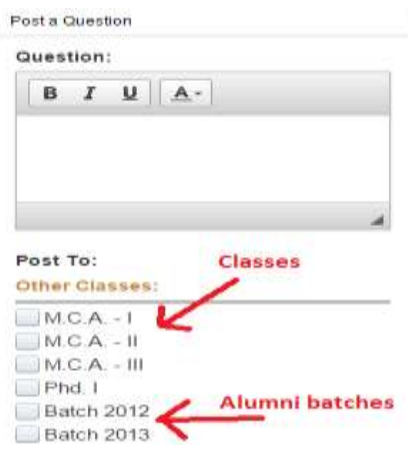

While group discussions in a classroom environment are always productive, we can exploit the technology at times for open discussion among not just the class but with seniors and alumni as well. The process can be quite enriching for students in terms of improved communication, clarity of thoughts and getting industry perspective from the alumni.

### **2. Sending assignments and circulars to students**

You can easily create and manage assignments and circulars. Just visit the "communication" section from the menu bar.

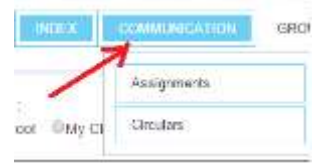

a. For assignments, select the class, enter the assignment details, due date and attach any additional documents

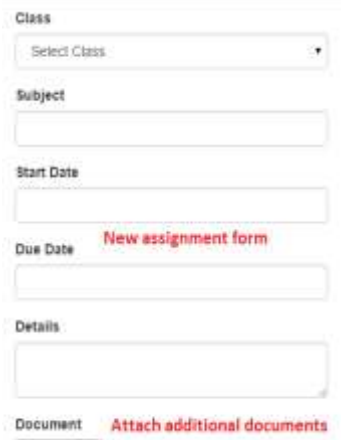

# **Getting Started with UnfurlMinds**

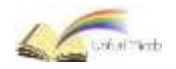

b. For circulars, you can select multiple classes, enter the title, details, and attach any additional documents.

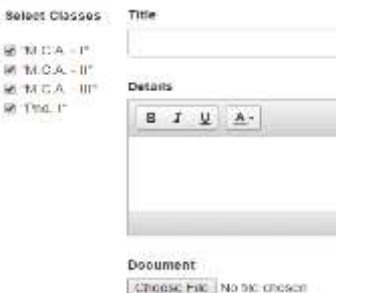

Once submitted, it creates a message in the students' home page, reminding them about the assignment they have work upon. They can view and download the details of assignment and circular anytime.

If the assignment requires students to work in groups, either you can create the groups and add the students or students can create personal groups themselves.

#### **3. Publisher**

You have written a paper and would like to share with your students. Visit the "publicize" section from the menu. Add a new "paper". Once created, you can share with classes you want. At any time, you can update the sharing groups. You can add or remove or completely remove hide the paper from others, while still keeping the details in the system.

### **4. Public groups**

Public groups have been mainly designed for students to interact with people outside of college. However you are also open to join the public groups. Public groups give you the opportunity to increase your reach outside of your college. Showcase your expertise by participating in discussions and responding to questions posted on these groups.

#### **Why UnfurlMinds is a better communication platform?**

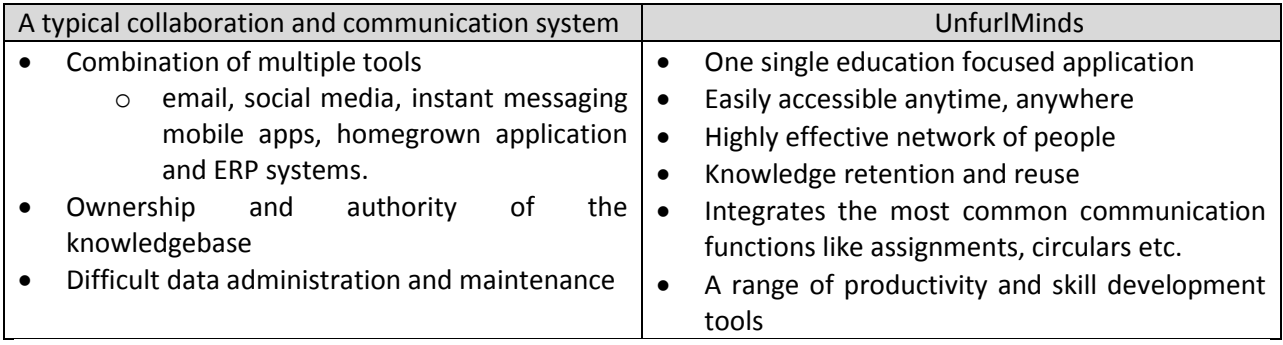

Your productivity is most important to us. Send us your feedback at *info@unfurl.in* or submit your feedback online with the contact us form.